# **CPOE HISTO-CYTO ORDER (OT/ASC/ENDOSCOPY)**

# At Pre-Operation – Doctor orders Histopathology

| Manual Entry Searching I<br>1 Key in 'histo'<br>and select<br>'Histopathology'                                                                    | Add<br>                                                                                                    |                                                                 |
|----------------------------------------------------------------------------------------------------|----------------------------------------------------------------------------------------------------|-----------------------------------------------------------------|
| Order: Histopathology<br>Requested By: Emily Low<br>Messages: Consultant-in-Charge<br>Dr's Info Secondary Provider<br>Doctor Performing Procedure | Consultant 7 Consultant-in-Charge MCR SGHCON7 GH Consultant-in-Charge MCR SGHCON7 Secondary Provider MCR Performing Doctor MCR Doctor Contact     | Fill in mandatory<br>fields<br>- Doctor Performing<br>Procedure |
| Clinical/<br>Procedural<br>Info                                                                                                    | Gynae Opinion Investigations (Pis specify)                                                                                                    | - Type of Investigation<br>- Clinical Diagnosis                 |
| Priority<br>Body Part (For Drawing)<br>Clinical<br>Diagnosis<br>Clinical Summary/Procedure                                                        | ADD Drawing Olick Here To Launch -> Drawing Tool Previous Biopsy Number   ADD Drawing Olick Here To Launch -> Drawing Tool Previous Biopsy Number |                                                                 |

### During Intra-Operation – Nurse adds Specimen and print CPOE specimen label

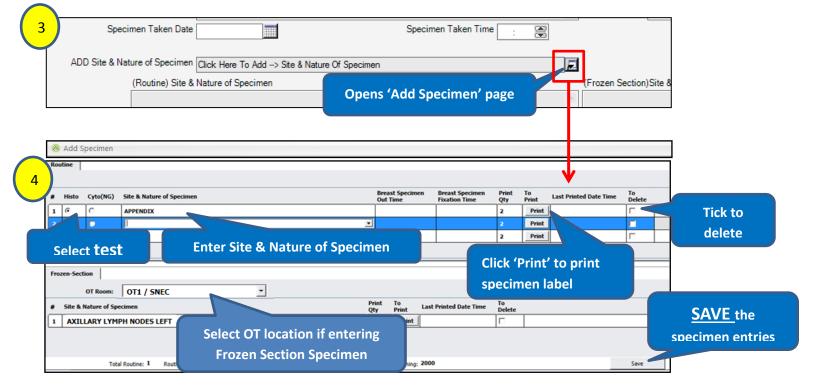

#### At Post-Operation – Doctor Reviews order and completes the order

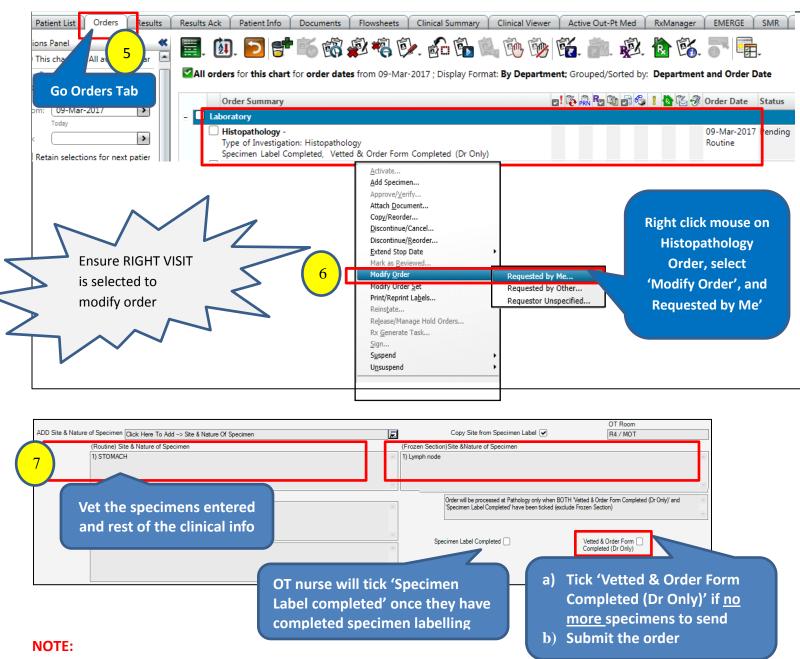

- Must Tick 'Vetted & Order Form Completed (Dr Only)'. Lab is unable to process the order if the order is not completed, and this will delay the reporting of results.
- No modification to order form allowed once 'Vetted & Order Form Completed (Dr Only)' is checked.
- Any changes to Site & Nature of Specimen will require reprinting of label and relabeling of specimen.
  - Inform Nurse to reprint and relabel.
  - If specimen already dispatched, Lab will request Dr/Nurse to bring the reprinted Labels to Academia Level 10 HistoCyto Lab.
- <u>DO NOT cancel order</u> that has Frozen Section (FS) specimen dispatched to FS lab, and if order form completed for the order, raise paper memo to Lab for further corrections to the order. (Check with nurse to get pre-printed memo)

# How to add Drawing (Optional)

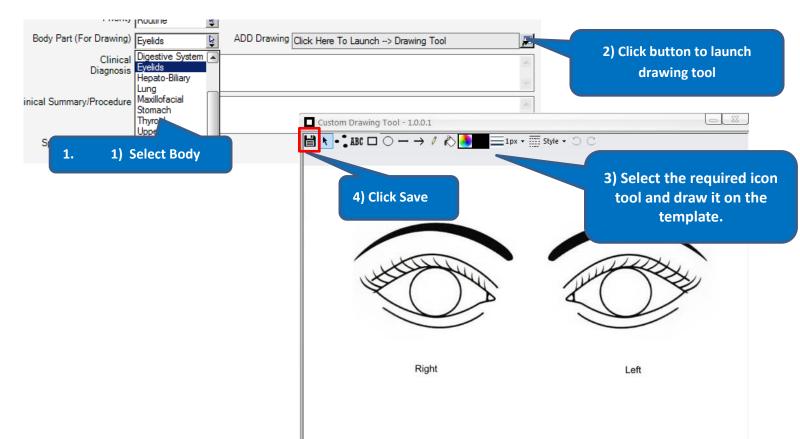